# 视频在线服务技术设计方案

### 1. 概述

### 1.1 背景

1.2 主要需求

视频数据量相对于文本数据通常都比较大,完全下载到本地往往需要较长时间的等待, 必须考虑网络传输对用户使用体验的影响,即视频在线视频服务必须保证即使在有限带宽下 视频播放依旧流畅,尽可能减小网络传输延迟对用户浏览的影响。而流媒体技术正是为了解 决网络视频播放速度,它支持视频文件一边下载一边播放,提高了用户体验。所以迫切需要 流媒体服务技术提供安全的高效的 视频在线服务,更好地利用视频数据,为 的保护和研究 工作服务。

## 1.3 国内外相关技术发展情况

流媒体指以网络流方式在网络中传送音频、视频和多媒体文件的媒体形式。作为新一代 互联网应用的标志,流媒体技术在近几年得到了飞速的发展。

相对于先下载后观看的网络播放形式而言,流媒体的典型特征是把连续的音频和视频信 息压缩后放到网络服务器上,用户一边下载一边观看,而不必等待整个视频下载完毕。由于 流媒体技术的优越性,该技术广泛应用于视频点播、视频会议、远程教育、远程医疗和在线 直播系统中。

国内的服务器软件有 PPS(使用 PPS 协议)、AVServer(使用 HTTP 协议)、Vatata(使 用了 P2P 技术), 国外主流的流媒体服务器有 Windows Media Server、Media Real Server、 QuickTime Streaming Server、 Flash Media Server。

Adobe 的 Flash Media System 作为网络上最为流行的主流流媒体系统,拥有大量的用户, 随着海外的 youtube,国内的土豆、56 这样视频分享类的网站迅速流行,adobe 的 flv 文件成 为了网络上最为普及的媒体文件类型。FMS 不仅保证了网络视频的质量,同时使用 RTMPE 和 SWF 认证的技术对视频的加密,实现了视频内容的保护。

2. 设计原则

视频在线服务功能的设计原则:

- 1) 数据保密性,数据具有保密性要求,必须保证视频只能在线浏览,不允许也不能被 下载复制。且要使用可靠协议和编码保证数据传输过程的安全。
- 2) 高效性,视频在线服务要保证数据传输速度和流畅性,必须采用先进的流媒体技术, 保证视频一边下载一边播放,使用户具有良好的互动体验。
- 3) 适用性,流媒体服务软件要满足发布视频需求,能支持多用户同时在线浏览,软件 的稳定性和升级服务有保障,推荐使用成熟的商业软件 FMS。
- 4) 简便性,终端用户使用时无需格外下载安装辅助软件或插件,只需使用浏览器即可 (或现有的成熟插件比如 Flash Player), 因为一般电脑浏览器都支持 Flash。
- 5) 可行性,要选择成熟的主流的流媒体服务技术,既方便开发人员进行常用功能开发, 同时要便于后期的部署实施,方便网站管理员的使用和管理。
- 3. 主要思路

视频在线服务的技术思路:首先是 Flash Media Server 流媒体的安装,然后是 FMS 发布视频服务的配置,再次是利用 Flex Builder 开发能够通过 FluorineFx 与 ASP.NET 服 务器端通信的视频播放功能的 SWF,最后是将 SWF 嵌入网页,发布网页服务。

#### 视频在线服务技术流程

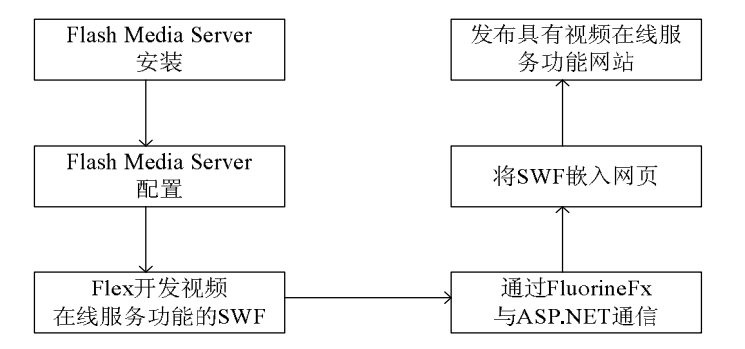

Flex 开发视频在线服务功能处理的流程,主要包括连接流媒体服务器相关处理和从 WEB 服务器端获取视频名列表,如下图。

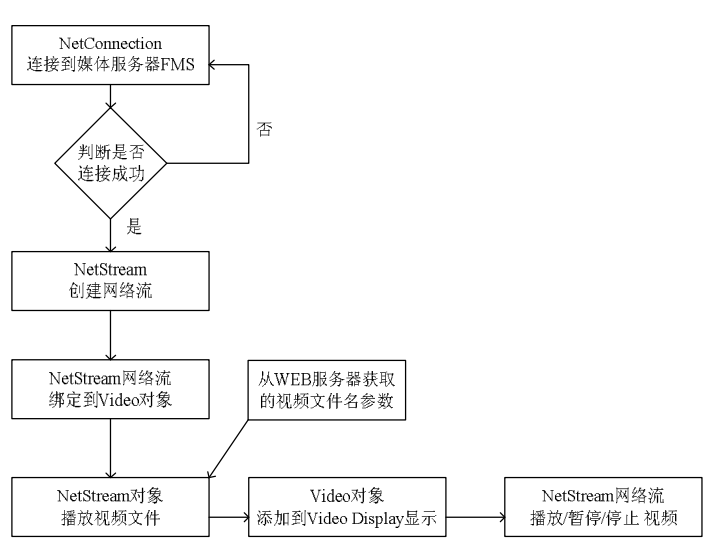

视频在线服务功能的处理流程

### 4. 总体结构

视频在线服务技术主要包括流媒体服务器软件部署、在线服务功能的开发、Web 服务器端 FluorineFx 开发与部署。

流媒体服务器软件采用 Flash Media Server, 主要存放发布 fly 格式的视频文件, 可 以单独部署在一个服务器上,也可部署在与 Web 服务器同一台机器上。

功能开发采用与 FMS 紧密结合的 FLEX 技术, 服务器的连接地址从外部设置或配 置文件中读取,播放文件名来自播放文件列表,播放文件列表通过 FluorineFx 与 ASP.NET 交互获取, 最终生成程序为 SWF, 可以嵌入到网页中使用。

Web 服务器发布网页,并通过网页向嵌入的 SWF 传入要播放的视频文件名和视频 文件的其他描述性信息,SWF 连接 FMS 下载并播放视频文件。

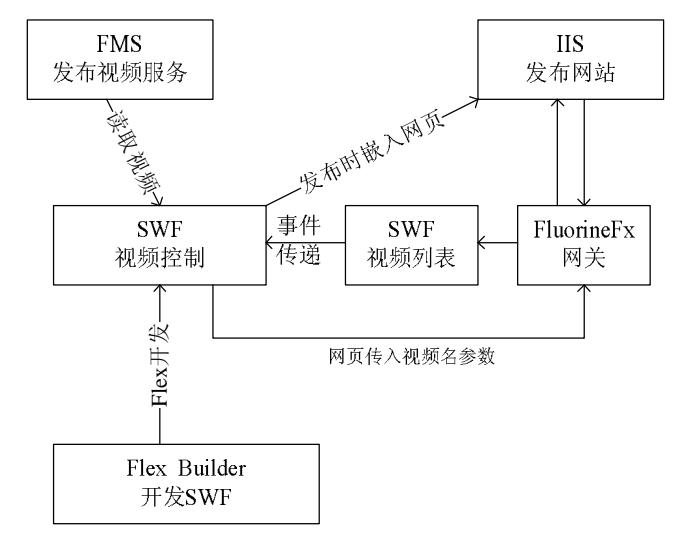

5. 功能设计

视频在线服务功能主要包括视频播放、暂停、继续、停止功能;视频的进度条显示; 音量控制;视频信息显示;播放进度的拖动控制;视频列表。

视频在线服务功能按照逻辑分为两部分实现:视频播放控制模块和视频列表操作模 块。视频列表操作模块实现查询和显示视频列表。其他功能由视频播放控制模块。如图。

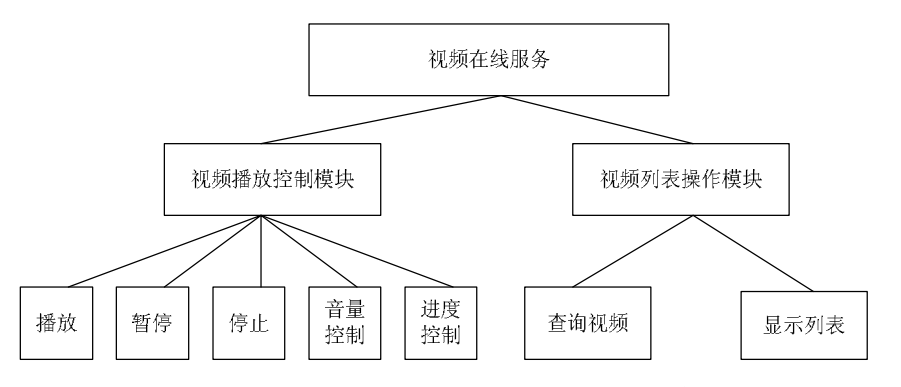

视频播放、暂停、继续、停止功能:是通过流媒体视频流对象的 play()、pause() resume()、stop()函数控制。

音量控制功能: 控制视频音量。

视频进度条显示功能:可以同步显示视频的播放进度,视频长度信息。

视频信息显示功能:主要是视频内容所代表的信息。

播放进度的拖动控制功能:可以拖动进度条,来跳跃式浏览流视频内容。 视频列表:列出所有视频资源信息,单击即可发送播放事件,播放选中视频。 视频在线服务功能是整个数据应用系统的子功能,是通过连接流媒体服务器来读取 数据播放视频,是将具有播放功能的 SWF 嵌入到网页中显示使用的。

## 附录 A: Flash Media Server 简介

Adobe® Flash® Media Server 系列产品已成为流视频和实时通信领域业界领先的解决 方案。Adobe Flash 平台无处不在, 它通过与全球 98% 的计算机采用的 Adobe Flash Player 运行时紧密集成, 几乎跨所有操作系统和屏幕提供了丰富的查看体验。

Flash Media Server 的版本分为 Flash Media Development Server (FMDS)、 Flash Media Interactive Server (FMIS)和 Flash Media Streaming Server (FMSS)。

FMDS 是免费的开发版本,包含 Flash Media Interactive Server 提供的所有功能,但限制 同时最多十个用户。

FMIS 功能最全,是一款可伸缩、高性能的流媒体服务器, 它还支持包括网络摄像聊天、 在线游戏、VoIP 在内的多路应用程序和其它各种交互可能性。无用户数限制。FMIS 3.5 版 官方报价 4,500 美元。

FMSS 实现了受保护的、高品质、实时、点播视频流。Flash Media Streaming Server 软 件侧重于单向流, 是从渐进式下载转向在 Flash Player、Adobe Media Player 和 Adobe Flash Lite™ 软件上实现高品质视频流最简单的方式。FMSS 3.5 官方报价:995 美元。

视频数据的管理和发布,对实时录制和交互实时数据无需求。所以在满足视频在线服务 需求的基础上尽量节省购买软件费用,建议使用最新版的 Flash Media Streaming Server 3.5。

一、Flash Media Server 软件安装(使用 FMS 3.0.1 版本)

1) FMS 3 安装文件夹,双击 FlashMediaServer 3.exe 安装

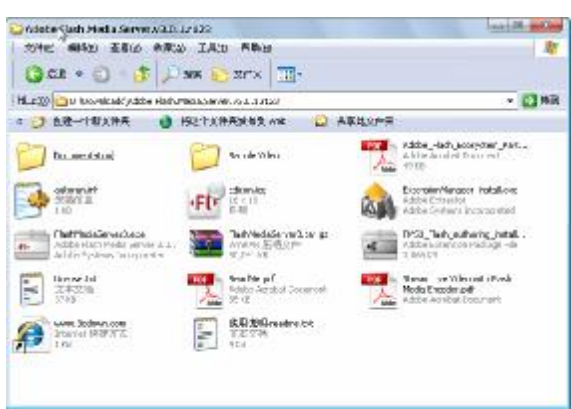

2)安装软件

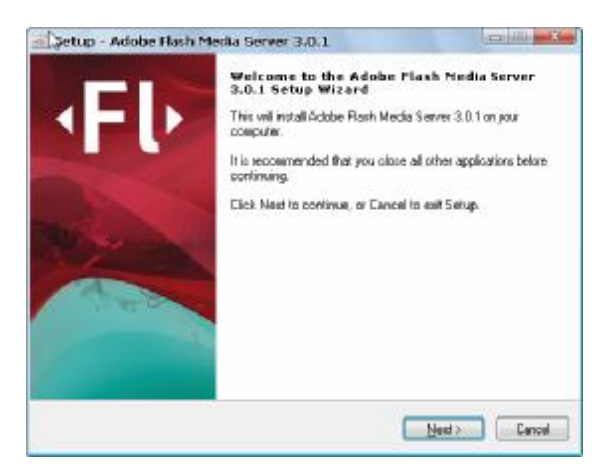

3)入序列号

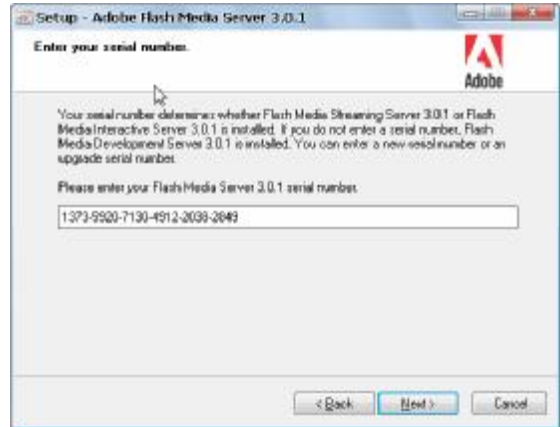

#### 4)入管理员用户名和密码

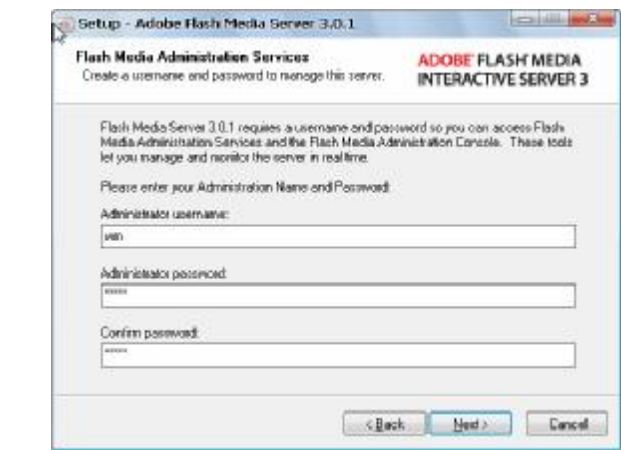

5)软件监听端口,除非有软件占用了 1935 端口,否则默认设置。

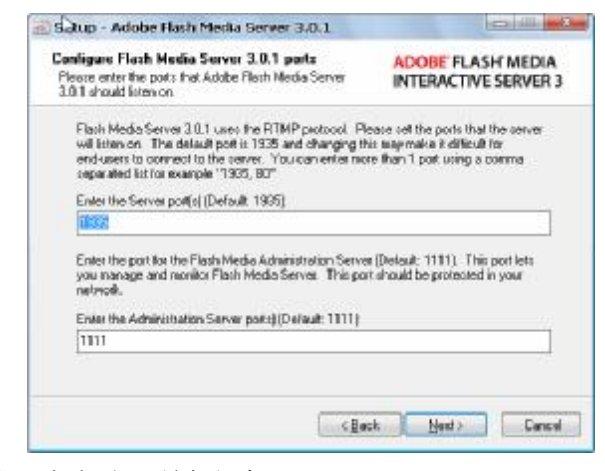

6)件安装完成,在启动à所有程序à Adobeà Flash Media Server 3

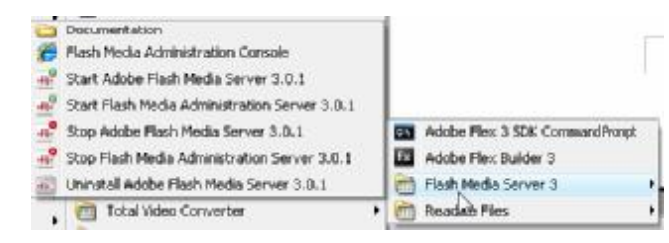

二、Flash Media Server 软件部署配置

1)启动服务,分别启动 Adobe Flash Media Server 和 Flash Media Administration Server。

-<br>| INO ABC 980-982 IAD 86<br>| INO ABC 980-982 IAD 86 (744.46 O = - O - 3 ) # 2 2HA (T) **ETWA MERICAN** . O ME-TRONG - @ RESTRANSING - 22 ANAZHA **J** weisse □…  $\Box$  $\Box$  + restrict  $\Box$  $\Box$ Ò.  $\Box$  $\blacksquare$  $\bullet$   $\mathbb{Z}$  $\Box$ **Film**  $\blacksquare$  $\blacksquare$  $Fb$  $\Theta$  $\frac{1}{\sqrt{2}}$ the netable) 中部 中国  $\sum_{i=1}^n m_i$  $-$ «FL» monary a  $\sum_{i=1}^n m_i x_i$  $\sum_{i=1}^{k}$  $\sum_{i=1}^{n}$  $\bullet$ ale present  $\overline{\mathbf{v}}$  and  $\blacksquare$  $e^{-}$  $b$ a) **FU**  $FE_{\text{int}}$ E m  $Q + 0.999$ **P** *prediction* 四三 Đ.  $\sigma$ 

3)在 applications 文件夹下, 建立新的文件夹 videoTest(即新的应用服务 videoTest), 默 认的有 vod 和 live 文件夹。(vod 提供视频发布的;live 提供实时录像服务的)

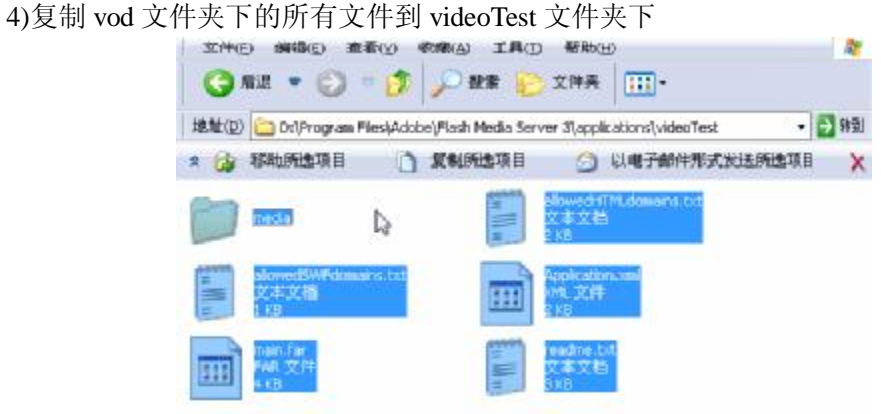

5)在 FMS 的安装目录, conf 文件夹下, 用记事本打开 fms.ini

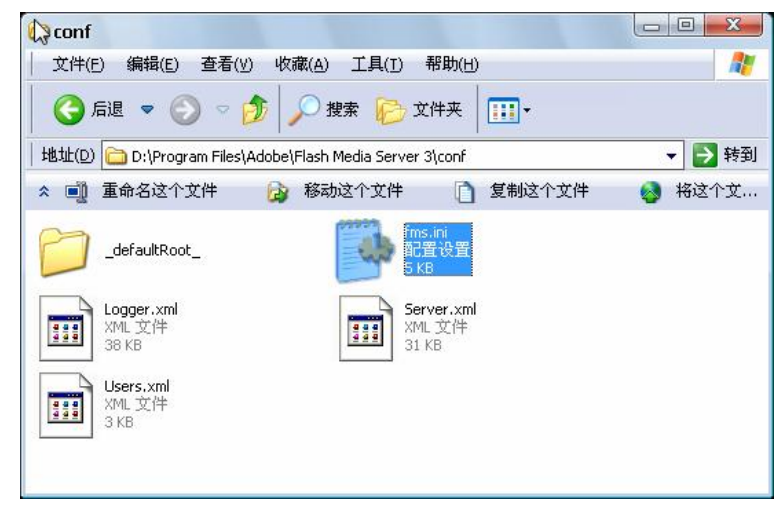

6)用记事本打开 videoTest 文件下的 Application.xml,将 VOD\_DIR 改为 Video\_DIR

#### 2) FMS 的安装目录, 找到 applications 文件夹

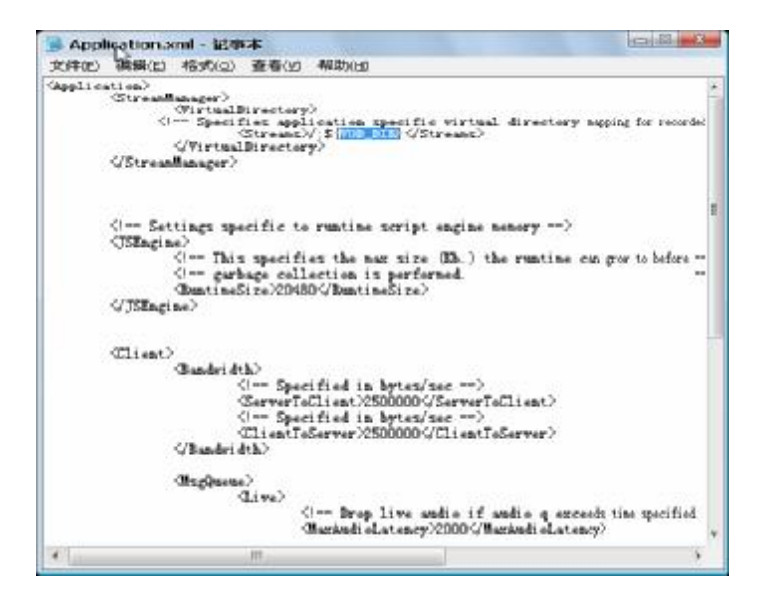

7)用记事本打开 fms.ini,增加一条设置 Video\_DIR=d:\Program Files\Adobe\Flash Media Server 3\applications\videoTest\media,保存文件。

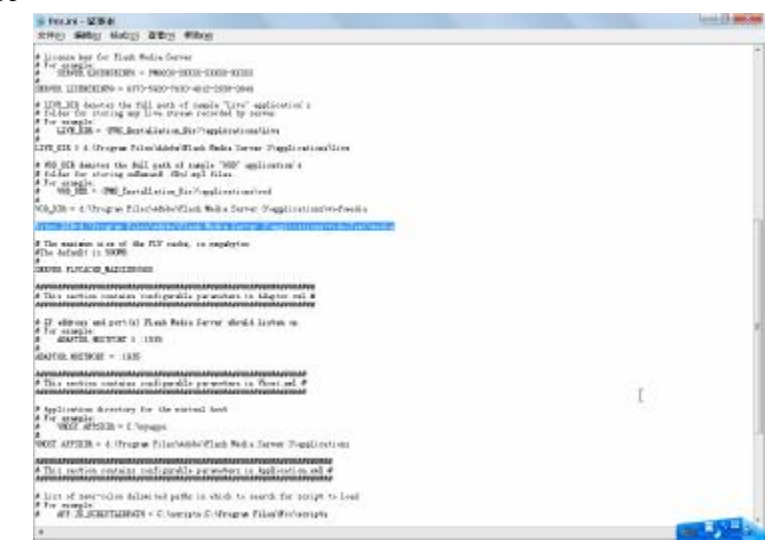

8)将要发布的视频,放到 videoTest\media 文件夹下

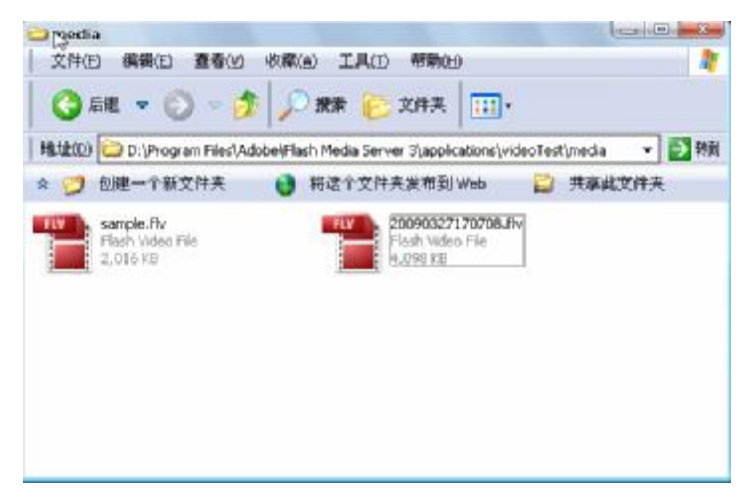

9) 启动à所有程序à Adobeà Flash Media Server 3à Flash Media Administration Console 进入管理界面,第一次登陆需要输入安装时的用户名和密码。从下图可看到,

VideoTest 应用程序, 默认用户名是\_definit\_现在没有用户连接, 可以开发应用程序。

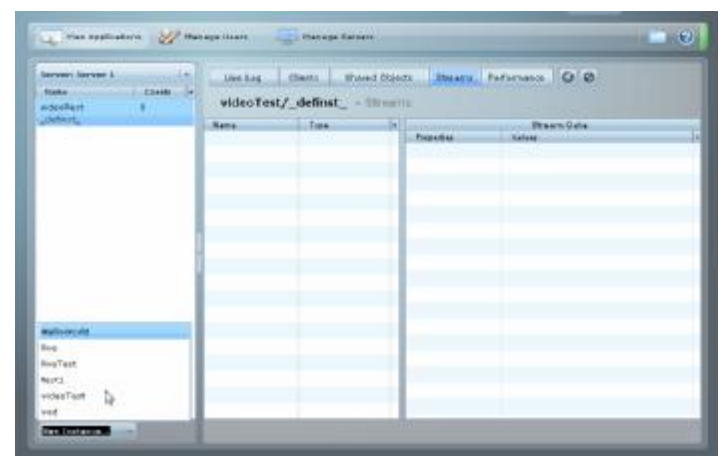

10)指定 FCS 使用指定 IP, 指定 port 。开启 D:\Program Files\Adobe\Flash Media Server 3\conf\fms.ini, 修改 ADAPTOR.HOSTPORT 为 192.168.1.102: 1935。使用 rtmp 联机 server 时即可将 server ip 设成 192.168.1.102。

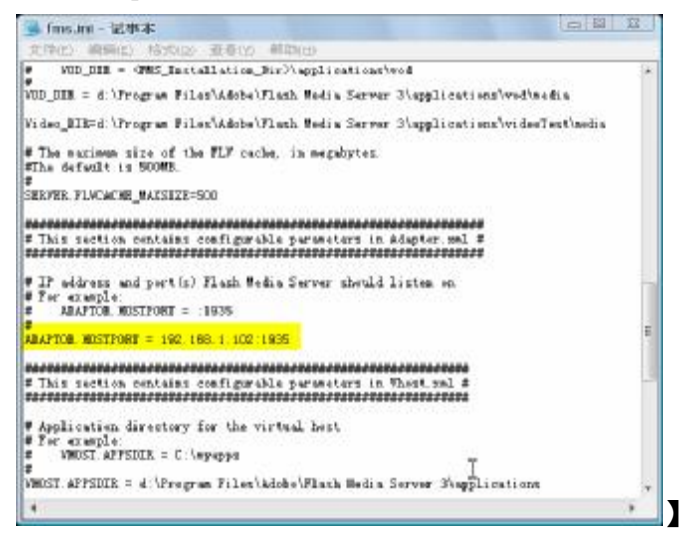

可同步修改 Server.ADMINSERVER\_HOSTPORT 的值, 默认为 IP 为空, 即本地。(好 像不是必须的,除非要对 FMS 远程管理)

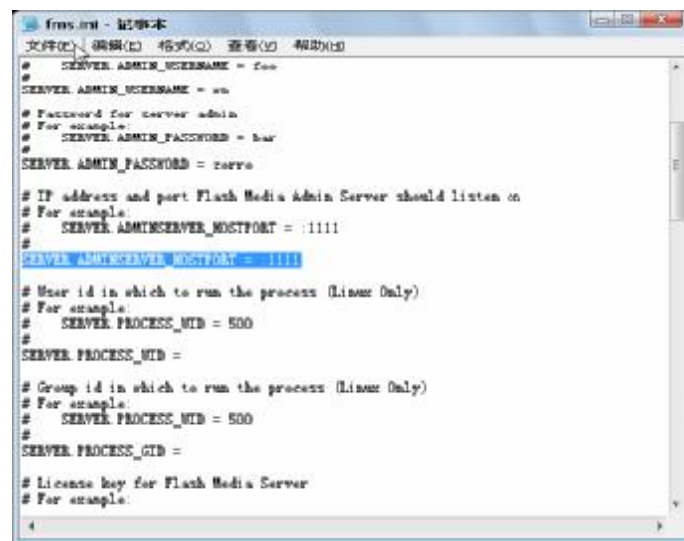

11)指定 application 所在位置:系统安装好, application 的位置都是预设在 d:\Program

Files\Adobe\Flash Media Server 3\applications 下, 也就是说你要联机的 ap 目录都要放 在这里,通常这样的管理是比较不方便的,可以把 applicetions 要建置的目录放在其它 好维护的地方。只要修改 fms.ini 的 VHOST.APPSDIR,其默认值为 VHOST.APPSDIR = d:\Program Files\Adobe\Flash Media Server 3\applications 。 注 意 修 改 后 要 把 applications 内容复制过去。

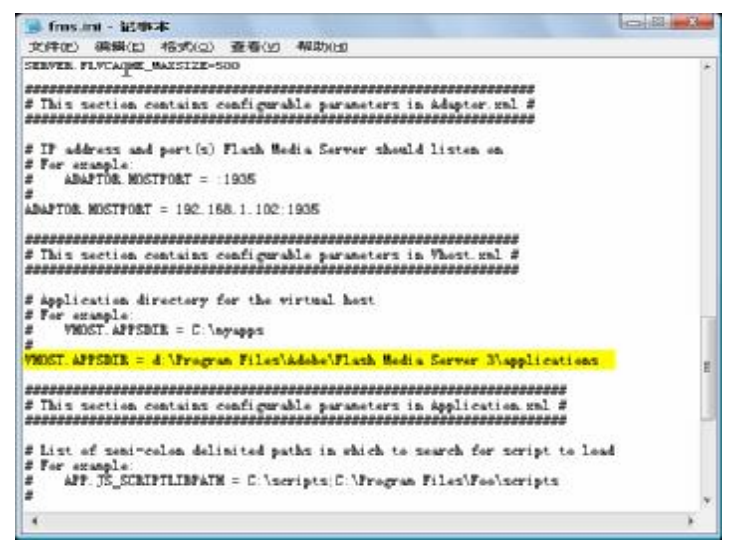

# 附录 B: 视频转换工具简介

由于 FMS 管理和发布的视频必须是流媒体格式 FLV, 的原始视频数据是 MPG 格式 的,需要批量转换为 FLV。需要批量转换视频的工具软件,推荐使用 Total Video Converter 3.21。

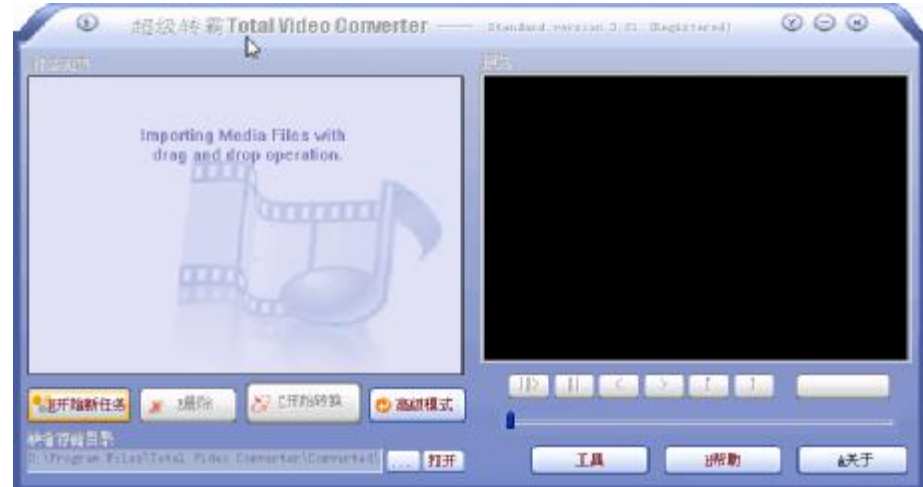

点击开始新任务,批量引入 MPG 视频数据,选择 WebàFLVàNormal FLV Video

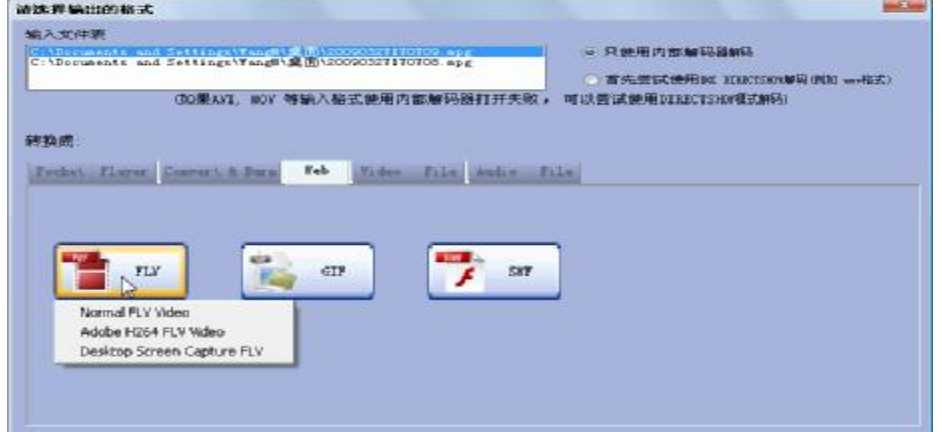

勾选所有的 选准备转换, 设置导出质量为 Flash video high quality, 然后, 点击开始转 换。

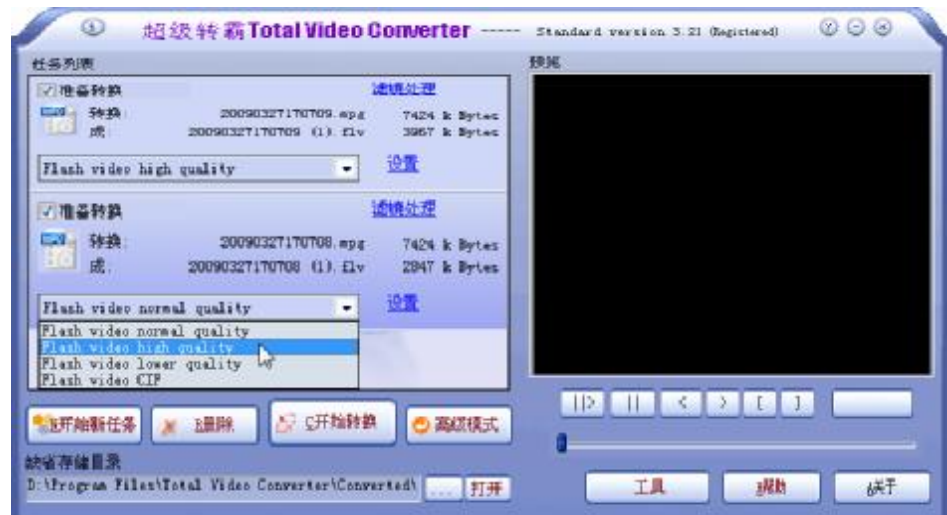